# How to Download Software

Issue: 1.1

#### © 2024 Renishaw plc. All rights reserved.

This document may not be copied or reproduced in whole or in part, or transferred to any other media or language, by any means, without the prior written permission of Renishaw.

The publication of material within this document does not imply freedom from the patent rights of Renishaw plc.

#### Disclaimer

Renishaw has made considerable efforts to ensure the content of this document is correct at the date of publication but makes no warranties or representations regarding the content. Renishaw excludes liability, howsoever arising, for any inaccuracies in this document.

#### Trade marks

RENISHAW and the probe symbol used in the RENISHAW logo are registered trademarks of Renishaw plc in the United Kingdom and other countries. apply innovation and names and designations of other Renishaw products and technologies are trademarks of Renishaw plc or its subsidiaries.

All other brand names and product names used in this document are trade names, trademarks, or registered trademarks of their respective owners.

### **1** Introduction

This document details the steps necessary to locate and download software supplied by Renishaw.

## **2** Locate the Product

1. Login to MyRenishaw at <u>www.Renishaw.com/my</u> with the email address associated with the order:

| RENISHAW.<br>apply innovation <sup>™</sup> |            |         |             |                               |  |  |  |  |  |
|--------------------------------------------|------------|---------|-------------|-------------------------------|--|--|--|--|--|
| Products                                   | Industries | Support | News        | Our company                   |  |  |  |  |  |
| Home - MyRenishaw - Sign in to MyRenishaw  |            |         |             |                               |  |  |  |  |  |
| Sigr                                       | n in t     |         | lyRe        | enishaw                       |  |  |  |  |  |
| MyRe<br><sub>Email</sub>                   | nishaw     |         |             | Not you?                      |  |  |  |  |  |
| licensing                                  |            |         |             |                               |  |  |  |  |  |
| Password                                   | 1          |         |             |                               |  |  |  |  |  |
| •••••                                      | •••        |         |             |                               |  |  |  |  |  |
| Sign in )                                  |            |         |             |                               |  |  |  |  |  |
|                                            |            | Forgo   | tten your p | password? Or need an account? |  |  |  |  |  |

2. Click the Software Downloads button:

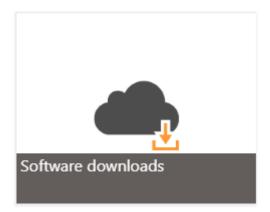

3. Navigate to the appropriate section and click the appropriate link for the software (e.g. MODUS 1 is in the *Inspection* section):

| Software downloads                                                                                                    |    |
|----------------------------------------------------------------------------------------------------|----|
| Renishaw software is available from various locations. Please browse our available software below, and follow the links.                                                            |    |
| The links below require you to be entitled to the software. If you cannot access any of the products, or if you cannot see the software<br>you need then contact us.                | e  |
| To access all your software downloads please click here.                                                                                                    |    |
| Calibration                                                                                                    | +  |
|                                                                                                    |    |
| Robotics                                                                                                    | +  |
| Machining                                                                                                    | +  |
|                                                                                                    |    |
| Gauging                                                                                                    | +  |
|                                                                                                    |    |
| Inspection                                                                                                    | -  |
| • UCCsuite                                                                                                    |    |
| UCCsuite provides controller software for Renishaw's range of CMM probes, heads and associated equipment, as well as CMM commissioning and diagnostics tools, via an I++ interface. |    |
| For an overview of the implications of updating your UCCsuite software, please visit the UCCsuite software download and upgrac considerations page.                                 | de |
| • MODUS™ 1                                                                                                    |    |
| Powerful metrology software platform to develop and run inspection programs, including full support for REVO® 5-axis measurement technology.                                        |    |
| MODUS™ Planning Suite                                                                                                    |    |
| A suite of software applications that provide CMM users with automated shortcuts to frequent challenges in part programming, maximising the efficiency of their REVO® CMM head.     |    |
| Fixtures -                                                                                                    | +  |
| Additive manufacturing                                                                                                    | +  |
| Position and motion control                                                                                                    | +  |
| Healthcare                                                                                                    | +  |
| Paman spactroscopy                                                                                                    | +  |
| Raman spectroscopy                                                                                                    | _  |
| For further information and guidance, please contact your local Renishaw subsidiary.                                                                                                |    |

### **3** Download the software

After navigating to the relevant product, you should be presented with the Licence & Delivery portal.

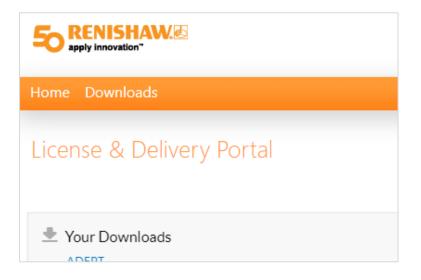

If you see the following message. Please contact your local <u>Renishaw office</u> to discuss gaining access to the relevant entitlements.

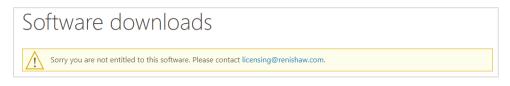

1. Select the required software from the Your Downloads section:

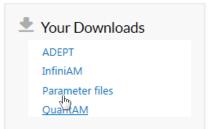

2. Select the required Download Package:

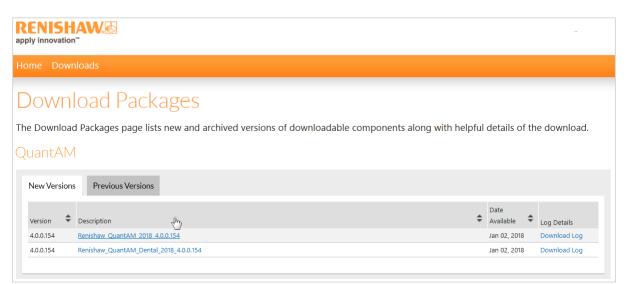

3. Select and download each file you require:

| RENISHAW.      |                                                                              |                                 |             |              |                                        |      |  |  |  |  |  |
|----------------|------------------------------------------------------------------------------|---------------------------------|-------------|--------------|----------------------------------------|------|--|--|--|--|--|
| Home Downloads |                                                                              |                                 |             |              |                                        |      |  |  |  |  |  |
|                | Downloads<br>Renishaw_QuantAM_2018_4.0.0.154 4.0.0.154<br>Files<br>2 File(s) |                                 |             |              |                                        |      |  |  |  |  |  |
| +              |                                                                              | File Description 🜲              | File Size 🌲 | File Added 🜲 | File Name 🜲                            | վեսյ |  |  |  |  |  |
| +              |                                                                              | QUANTAM_RELEASE NOTES_4.0.0.154 | 193.07KB    | Jan 07, 2018 | ▲ QUANTAM_RELEASE NOTES_4.0.0.154.docx |      |  |  |  |  |  |
| +              | . 1                                                                          | Renishaw_QuantAM_2018_4.0.0.154 | 697.65MB    | Jan 07, 2018 | Enishaw_QuantAM_2018_4.0.0.154.zip     |      |  |  |  |  |  |
|                |                                                                              |                                 |             |              |                                        |      |  |  |  |  |  |